# **Firmware 7.x Bedienungsanleitung**

**CONTRACTOR** 

uldum namlil

**Anrufbeantworter**

**zum Nachrüsten**

**für das**

**Systemtelefon ST 30**

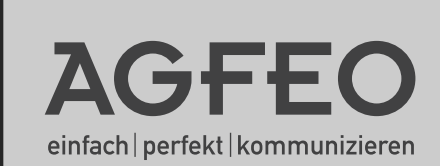

### Inhaltsverzeichnis

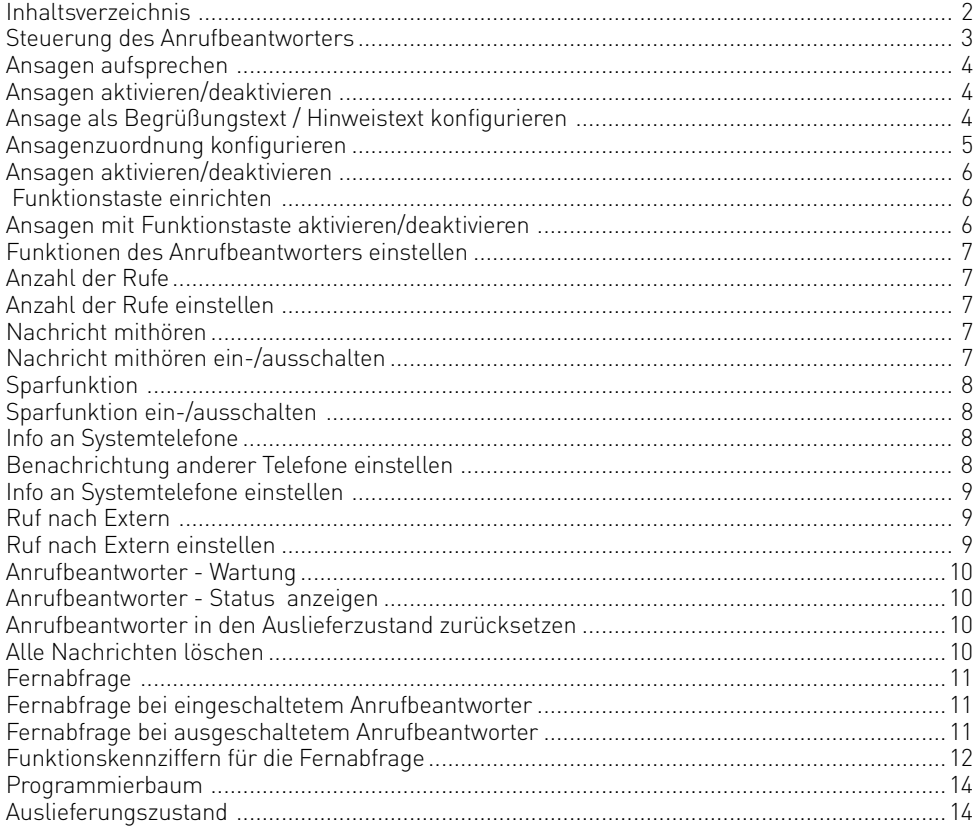

#### <span id="page-2-0"></span>**Steuerung des Anrufbeantworters**

Der Anrufbeantworter des Systemtelefons ST 30 hat eine neue Steuerung erhalten:

Da die Teilnehmer der TK-Anlage nur noch eine Internnummer erhalten und dadurch der Anrufbeantworter für die Sekundärnummer entfällt, wurde der Anrufbeantworter auf 6 einzeln auszuwählende Ansagen erweitert.

Jede Ansage kann als Begrüßung (mit Aufnahme) oder als Hinweis (ohne Aufnahme) konfiguriert werden.

Zusätzlich läßt sich für jede Ansage programmieren ob Sie für :

- eine bestimmte Leitung oder alle Externanrufe gilt.
- eine bestimmte Nr. (z.B. Tür) oder alle Internanrufe gilt.
- alle Anrufe, die nicht über Externansagen oder Internansagen abgedeckt sind, gilt.

Sollten mehrere Ansagen für den gleichen Fall konfiguriert sein, wird die Ansage mit der niedrigeren Ordnungsnummer gespielt.

Die Ansagen können einzeln oder alle gemeinsam über das Menü, eine AB-Taste oder die Zeitsteuerung (Taste Multifunktion) aktiviert /deaktiviert werden.

Ist für einen ankommenden Ruf kein entsprechender Ansagetext aktiviert nimmt der Anrufbeantworter den Ruf nicht an.

Internteilnehmer, die Sie unter "Benachrichtigung/ Info an Systels" (Set 6141) eingetragen haben, können alle Nachrichten abhören, löschen und die Ansagen aktivieren/deaktivieren.

Die Ansagetexte können direkt Anruffiltern zugeordnet werden. Die Anruffilter greifen unabhängig von der Aktivierung der Ansagen.

Auslieferungszustand: Ansagetext 1 ist als Standardansage mit Aufnahmemöglichkeit (Begrüßung) konfiguriert und nimmt nach Aktivierung alle internen und externen Rufe an, die Ansagen 2 bis 6 sind nicht zugeordnet.

<span id="page-3-0"></span>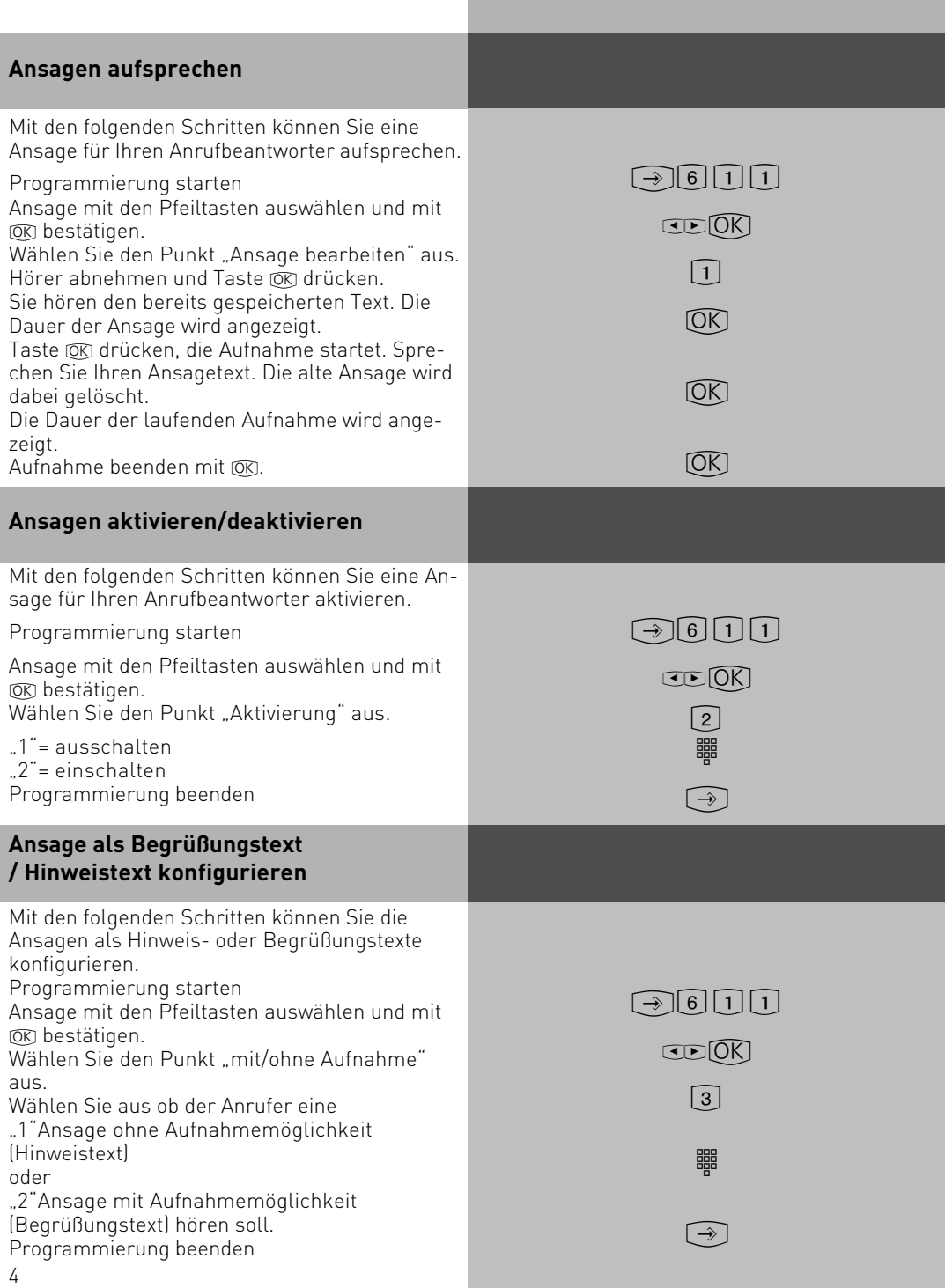

<span id="page-4-0"></span>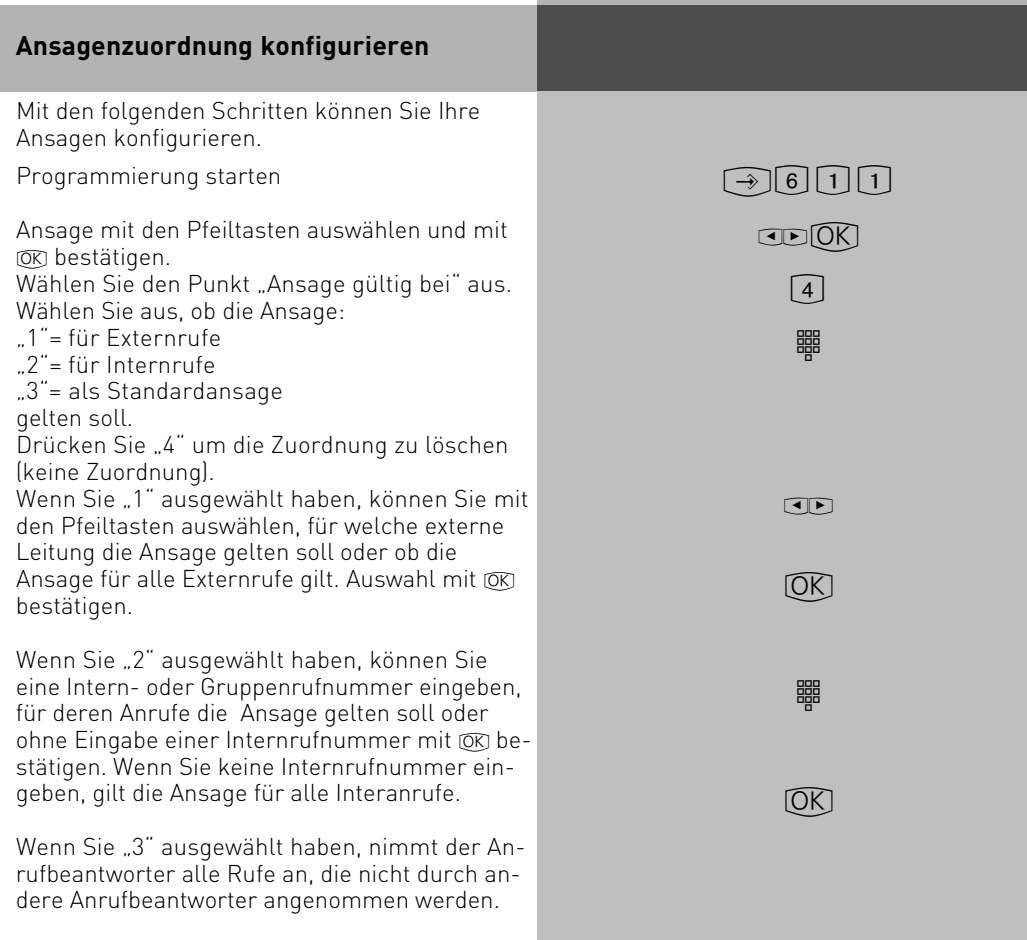

Mit "4" können Sie die aktuelle Zuordnung der Ansage löschen.

<span id="page-5-0"></span>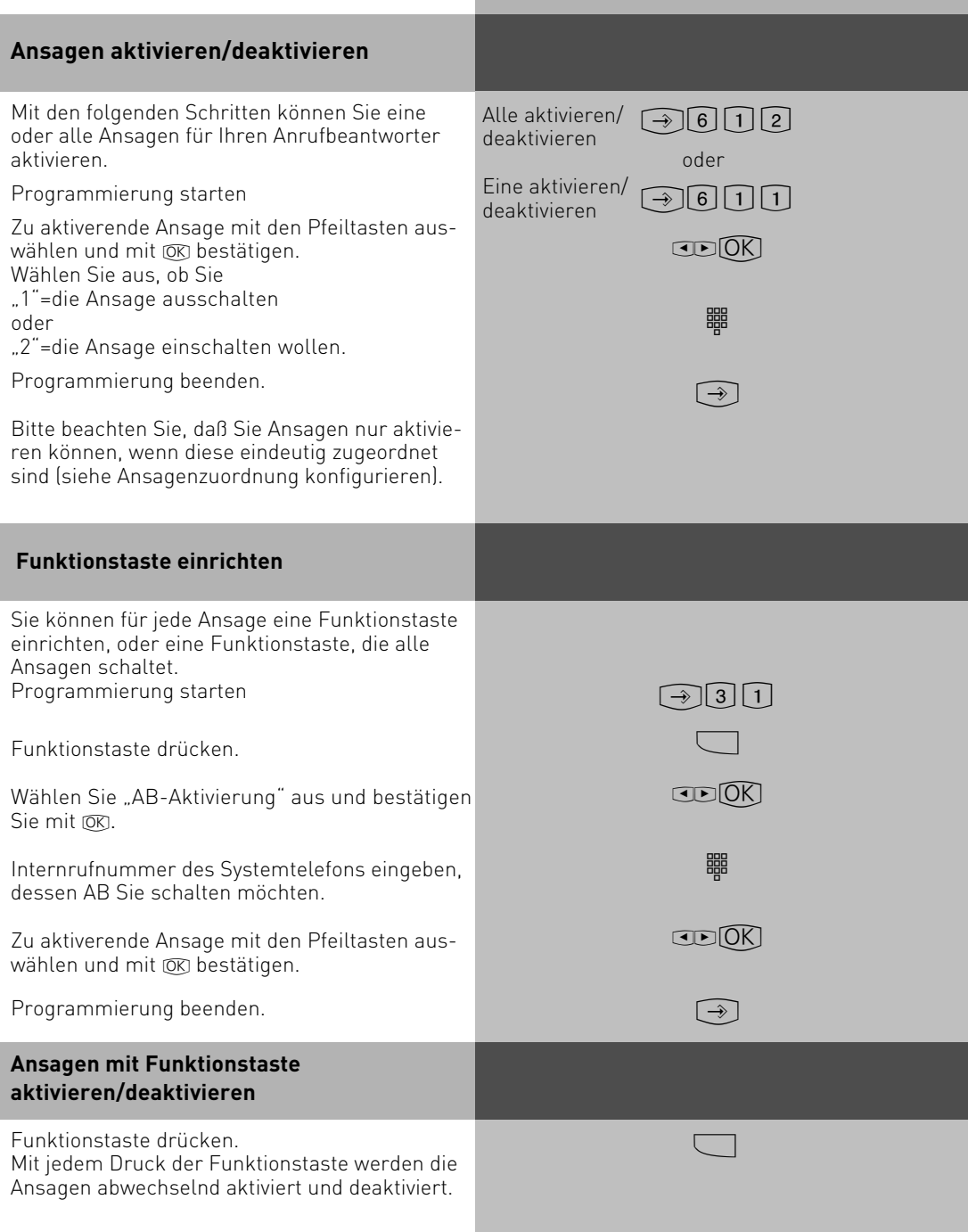

<span id="page-6-0"></span>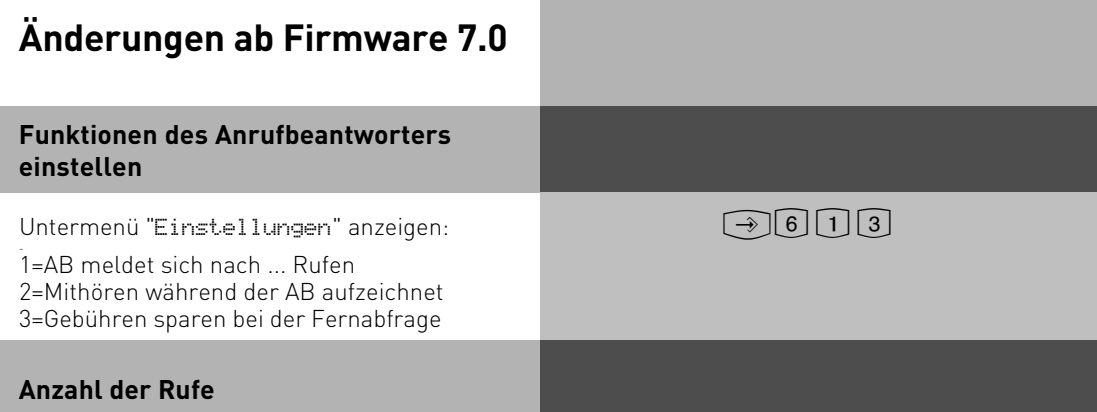

Im Menü "Anzahl der Rufe" können Sie festlegen, nach wie vielen Rufen sich Ihr Anrufbeantworter melden soll.

Sie können dabei auswählen, ob er sich sofort (bevor Ihr Telefon klingelt) melden soll, oder erst nach einer eingestellten Anzahl von Rufen.

**Auslieferzustand:** 5 Rufe (der Anrufbeantworter meldet sich nach 25 Sekunden, siehe Hinweis) **Hinweis:** Die Anzahl der Rufe bezieht sich auf einen Standardruf (Amtsruf nach jeweils 5 Sekunden). Bei anderen Rufrhythmen oder Internrufen wird die Zeit für einen Standardruf eingesetzt. 5 Rufe entsprechen einer Zeit von 25 Sekunden. Die eingestellte Anzahl von Rufen gilt nicht, wenn die Sparfunktion eingeschaltet ist (siehe Sparfunktion)

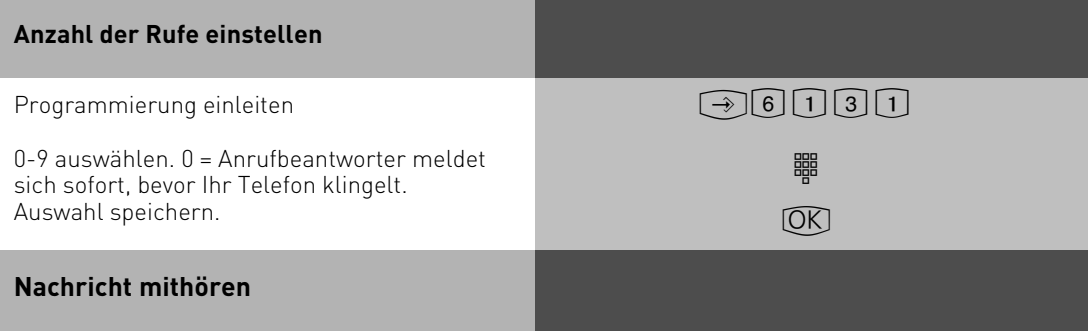

Sie können das "Gespräch" zwischen dem Anrufbeantworter und dem Anrufer mithören. Sie hören wer gerade eine Nachricht aufspricht und können dann entscheiden, ob Sie das Gespräch durch Hörer abheben entgegennehmen. **Auslieferzustand:** Nachricht mithören aus

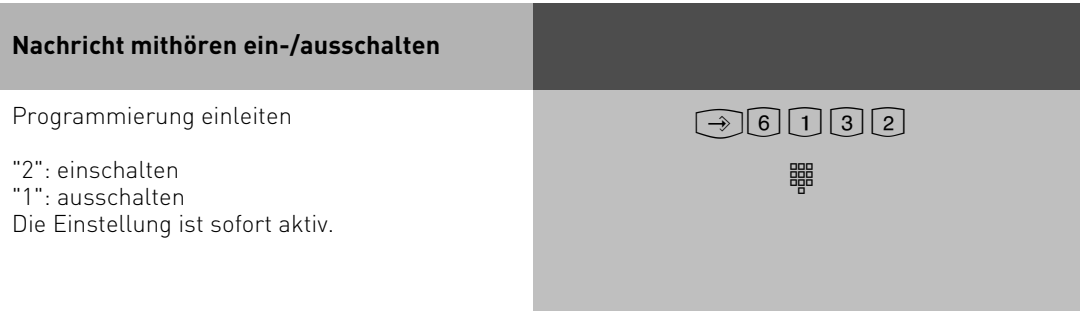

#### <span id="page-7-0"></span>**Sparfunktion**

Mit der Sparfunktion können Sie bei der Fernabfrage von Nachrichten Ihres Anrufbeantworters Telefongebühren sparen.

Sind neue Nachrichten auf Ihrem Anrufbeantworter, meldet sich der Anrufbeantworter bei Ihrem Anruf bereits nach 2 Rufen. Sind keine neuen Nachrichten aufgezeichnet, meldet sich der Anrufbeantworter erst nach 5 Rufen. Sie haben Zeit, den Hörer aufzulegen, bevor sich der Anrufbeantworter meldet und sparen so die Telefongebühr.

**Auslieferzustand:** Sparfunktion aus. Der Anrufbeantworter meldet sich nach der Anzahl von Rufen, die unter "Anzahl der Rufe " eingestellt ist.

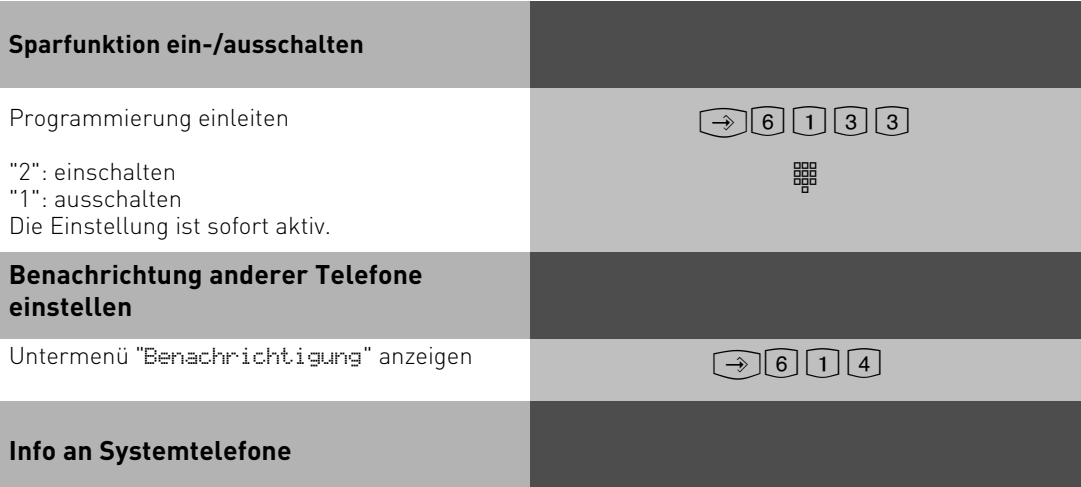

Nachrichten, die der Anrufbeantworter aufgenommen hat, können Sie von jedem Systemtelefon Ihrer TK-Anlage abhören, z.B. wenn Sie sich in einem anderen Raum befinden. Der Anrufbeantworter informiert das Systemtelefon im Display über eine neu eingegangene Nachricht. Sie können die Nachrichten anhören, ohne zu Ihrem Anrufbeantworter gehen zu müssen. Siehe "Nachrichten an anderen Systemtelefonen anzeigen und anhören " in der Bedienungsanleitung des A-Modul 30.

**Auslieferzustand:** Info an Systels aus, keine Internnummer eingetragen.

<span id="page-8-0"></span>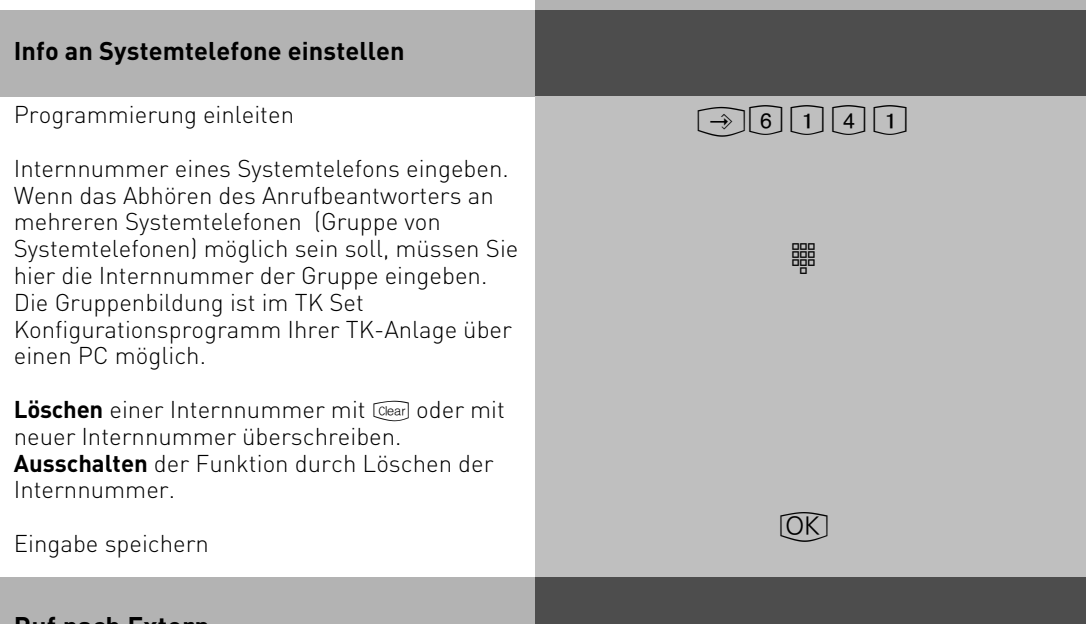

#### **Ruf nach Extern**

Ihr Anrufbeantworter ruft Sie an, wenn eine neue Nachrichten aufgezeichnet ist. Geben Sie eine Externrufnummer (z.B. Ihre Handyrufnummer) ein und Sie werden unterwegs immer aktuell informiert. Haben Sie einen Telefoncode eingerichtet (+  $\mathbb{R}$ 07), werden Sie aufgefordert in die bestehende Verbindung (mit MFV-Wahl) Ihren 4stellige Telefoncode einzugeben und können dann die Nachricht anhören. Ohne Telefoncode sind Sie direkt mit dem Anrufbeantwortermenü verbunden. In diesem Zustand können Sie alle Möglichkeiten der Fernabfrage nutzen (siehe Fernabfrage).

**Auslieferzustand:** Ruf nach Extern aus, keine Externrufnummer eingetragen.

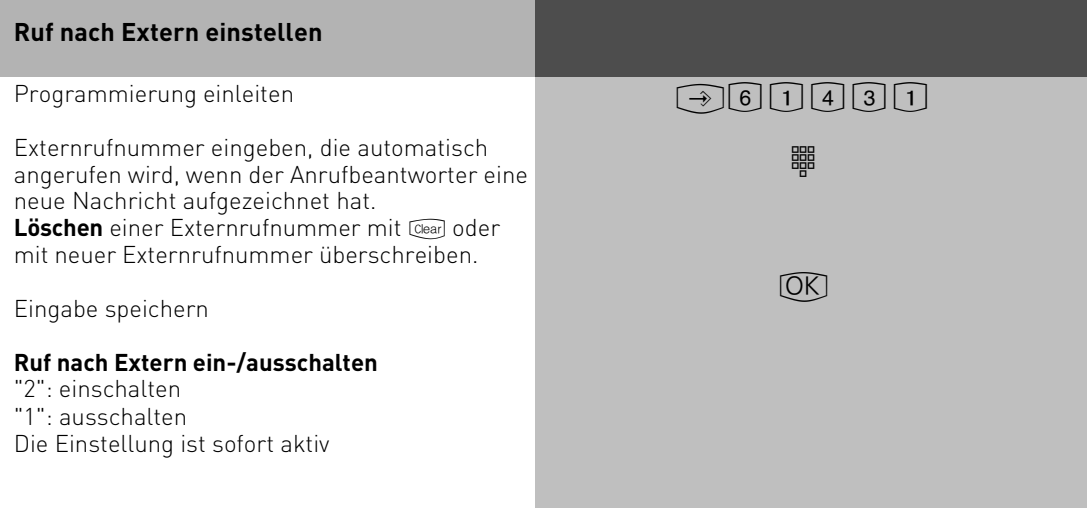

<span id="page-9-0"></span>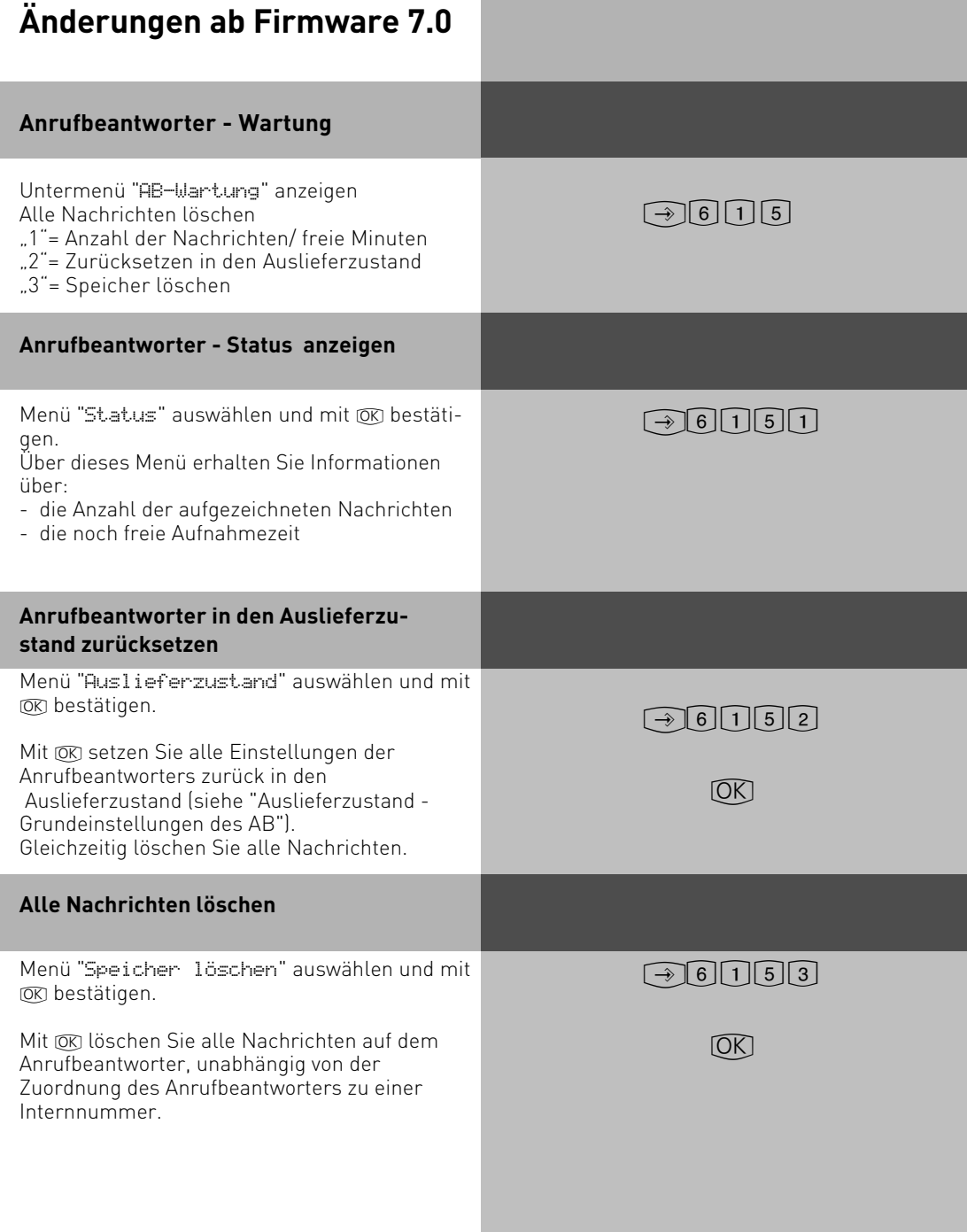

#### <span id="page-10-0"></span>**Fernabfrage**

Sie können Ihren Anrufbeantworter von jedem externen Telefon aus (z.B. Hotel, Telefonzelle, Handy) und von jedem internen Telefon Ihrer TK-Anlage aus abfragen und fernsteuern:

- Nachrichten anhören und löschen
- Anrufbeantworter ein-/ausschalten
- Begrüßungs-/Hinweistext editieren
- Die Fernabfrage funktioniert nur,
- wenn Sie am ST 30 mit A-Modul 30 einen Telefoncode programmiert haben,
- wenn Sie die Fernabfrage von einem Telefon mit Tonwahl (MFV) durchführen. Andernfalls müssen Sie einen Tonsender (Handsender) benutzen.

#### **Fernabfrage bei eingeschaltetem Anrufbeantworter**

 $\frac{1}{\sqrt{2}}$   $\frac{1}{\sqrt{2}}$   $\frac{1}{\sqrt{2}}$ 

Rufen Sie Ihren Anrufbeantworter an

Während sich der Anrufbeantworter mit der Begrüßung oder dem Hinweis meldet: Stern-Taste drücken. Sie werden aufgefordert, den Telefoncode einzugeben.

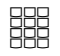

Telefoncode eingeben. Ist der Telefoncode falsch, hören Sie dazu einen Hinweis. Stern-Taste erneut drücken und Telefoncode neu eingeben.

Funktionskennziffer der gewünschten Funktion eingeben (siehe "Funktionskennziffern für die Fernabfrage").

Fernabfrage beenden: Hörer auflegen

#### **Fernabfrage bei ausgeschaltetem Anrufbeantworter**

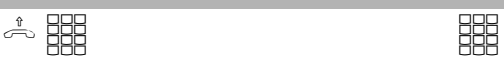

Sie haben vergessen, Ihren Anrufbeantworter einzuschalten.

Rufen Sie Ihren Anrufbeantworter an. Lassen Sie Ihr Telefon ca. 2 Minuten lang klingeln. Sie werden dann aufgefordert, den Telefoncode einzugeben.

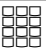

Nach korrekt eingegebenem Telefoncode weiter wie bei eingeschaltetem Anrufbeantworter.

#### <span id="page-11-0"></span>**Funktionskennziffern für die Fernabfrage**

Ist die Verbindung zum Anrufbeantworter hergestellt, können Sie durch Eingabe einer Funktionskennziffer ein Menü auswählen.Mit der  $\boxed{\bm{\ddot{\textbf{H}}}}$  -Taste können Sie den Text wiederholen lassen. Geben Sie die Kennziffer der gewünschten Funktion ein.

Da die Menüansagen des A-Modul 30 im A-Modul 30 und nicht in der Anlagenfirmware hinterlegt sind, beachten Sie bitte, daß die Menüansagen bei einem Firmwarestand ab 7.0 von den tatsächlichen Einstellmöglichkeiten abweichen bzw. entfallen.

**Nutzen Sie bitte die im folgenden aufgeführten Kennziffern!**

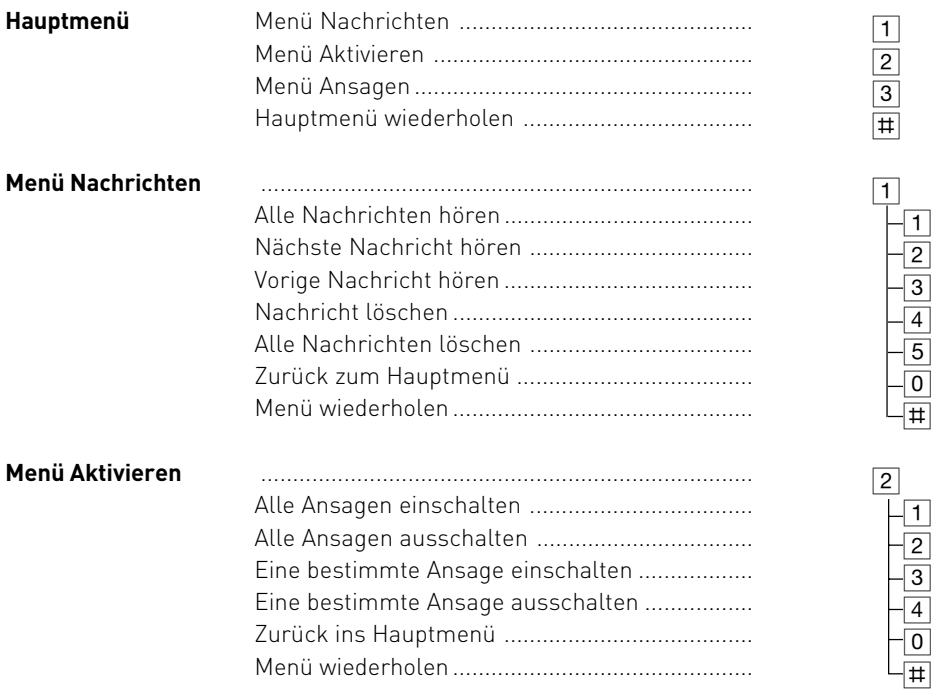

Im Menü "Aktivieren" bekommen Sie keine Bestätigung für ausgeführte **Aktionen. Nach Ausführung einer Aktivierung oder Deaktivierung befinden Sie sich wieder im** Menü "Aktivieren".

#### **Funktionskennziffern für die Fernabfrage**

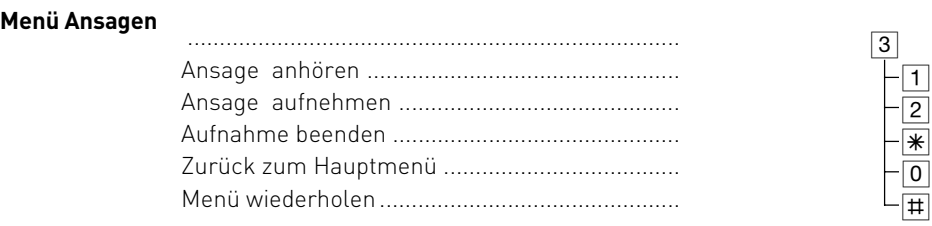

**Nach dem Aufnehmen oder Anhören einer Ansage kehren Sie durch Drücken der 0 ins Hauptmenü zurück.**

#### **Beispiel: Fernabfrage**

Nach der Eingabe Ihres Telefoncodes sind Sie im Hauptmenü der Fernabfrage. Sie wollen eine Ansage aufnehmen.

Sie wählen:

3- Menü "Ansagen"

2- Ansage aufnehmen

Wählen Sie eine Ansage (1 bis 6) aus.

Die Ansage wird Ihnen vorgespielt. Nach dem Signalton können Sie Ihre Ansage aufsprechen. Drücken Sie  $\mathbb R$  um die Aufnahme zu beenden.

Um eine Ansage zu aktivieren gehen Sie bitte wie folgt vor:

2 - Menü "Aktivieren"

3 - Eine bestimmte Ansage einschalten

Wählen Sie eine Ansage (1 bis 6) aus.

Nach Auswahl der Ansage ist diese aktiviert. Sie befinden sich wieder im Menü "Aktivieren".

#### Hinweis:

Ist die Aufnahmekapazität des Anrufbeantworters erschöpft, meldet sich der Anrufbeantworter bei einem Anruf erst nach 2 Minuten mit der Mitteilung "Anrufbeantworter voll". Danach hören Sie "Bitte Telefoncode eingeben". Nach Eingabe des Telefoncodes können Sie die Funktionen des Anrufbeantworters auswählen. Löschen Sie ggf. einige oder alle Nachrichten, um den Anrufbeantworter wieder aufnahmebereit zu machen.

### <span id="page-13-0"></span>**Programmierbaum**

Anrufbeantworter Menü aufrufen mit: **161** 

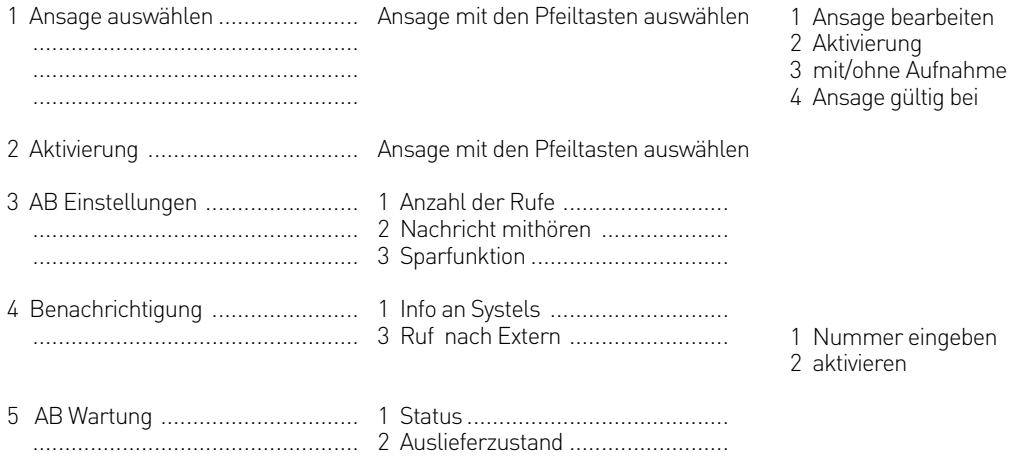

#### ................................................... 3 Speicher löschen ........................

#### **Auslieferungszustand**

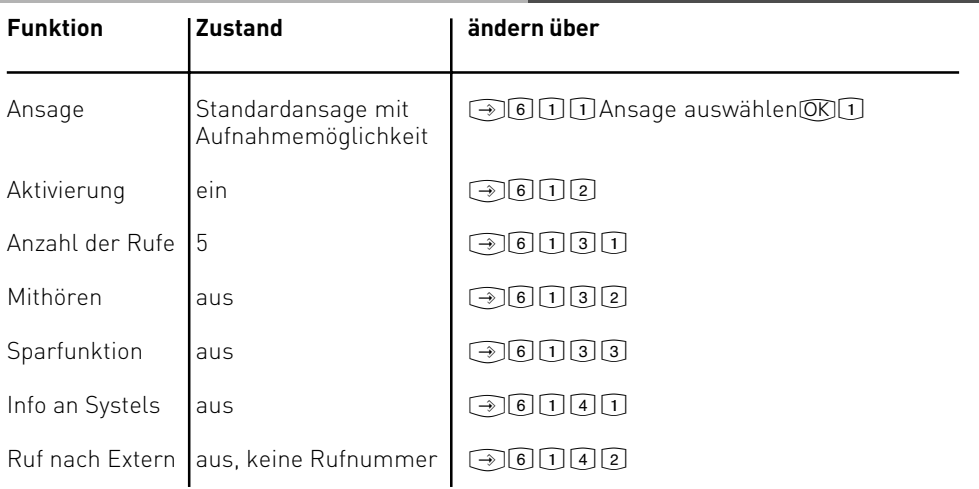

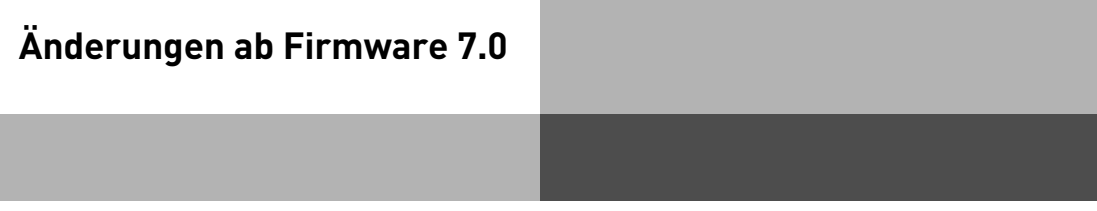

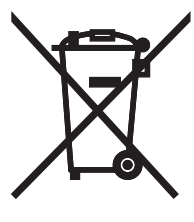

Die auf dem Produkt angebrachte durchkreuzte Mülltonne bedeutet, dass das Produkt zur Gruppe der Elektro- und Elektronikgeräte gehört. In diesem Zusammenhang weist die europäische Regelung Sie an, Ihre gebrauchten Geräte

- den Verkaufsstellen im Falle des Kaufs eines gleichwertigen Geräts
- den örtlich Ihnen zur Verfügung gestellten Sammelstellen (Wertstoffhof, Sortierte Sammlung usw.)

#### zuzuführen.

So beteiligen Sie sich an der Wiederverwendung und der Valorisierung von Elektrik- und Elektronik-Altgeräten, die andernfalls negative Auswirkungen auf die Umwelt und die menschliche Gesundheit haben könnten.

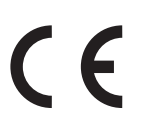

Identnr. 1100942 Änderung und Irrtum vorbehalten. Printed in Germany 1061

#### AGFEO GmbH & Co. KG Gaswerkstr. 8 D-33647 Bielefeld Internet: http://www.agfeo.de